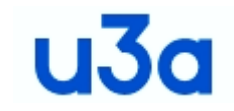

**Terms of Reference for Help and Discussion Drop-in Sessions on Zoom**

*This drop-in session is provided with the intention of members coming together to share knowledge, experience and best practice on various aspects of technology, including software, of interest to u3as and their members.*

*We are unable to offer one-to-one advice to u3as and their members as all locations and abilities differ and operational decisions need to be made by the individual u3as.*

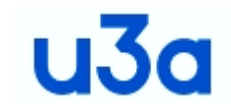

*Items of equipment or software shown or listed in these sessions are there to give an idea of what may be needed and the approximate cost.*

*It is not to be treated as a recommendation or that it is the only suitable piece of equipment or software.*

*What you may decide to purchase is for your own u3a to choose based on available funds and your own particular needs.*

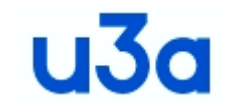

#### **Some things to consider when buying a new PC**

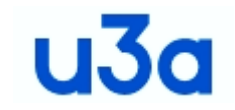

### **Some things to consider when buying a new PC**

- **1. When buying a new PC ensure that the main CPU is at least an 8th generation Intel processor (the latest ones are 12th generation) or an AMD Ryzen 7, 8 or 9** 
	- **a) The intel generation information is the CPU number** *e.g. i5 11400H is an 11th generation chip*
	- **b) AMD processors are currently higher performing and have a lower power consumption than Intel processors**
- **2. All new Windows PCs now come with Windows 11 pre-installed – since September 2022**
- **3. Although M\$ will not tell you, the Windows 11 licence does allow you to install Windows 10 if you do not wish to run Windows 11**

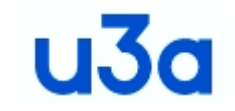

- **4. When your first switch on a new Windows 11 PC the set-up procedure will require you to have or create a Microsoft account – there is no simple way to say** *no thankyou*
- **5. The default setting for saving your work in Windows 11 is in OneDrive unless you reset it in the application preferences**
- **6. There are still some problems/difficulties with running Windows 11 compared to Windows 10**
- **7. There are very few PCs that come with a DVD/CD as standard - if you really need one, then you will have to buy a usb external drive ( ~ £15 - £20 )**
- **8. If you are used to using a Tower format PC - these are being replaced by Mini format PCs**

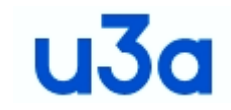

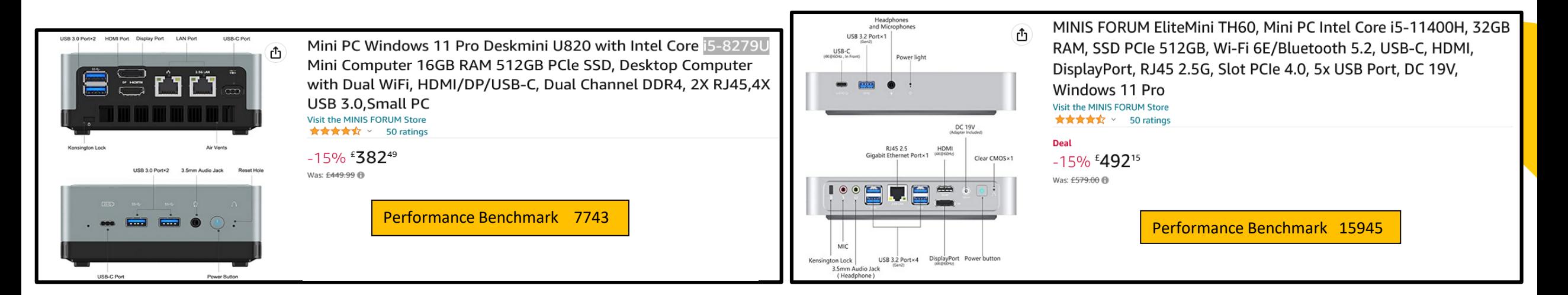

The Intel processor machines above use approx. 45W idling and 220W when working hard

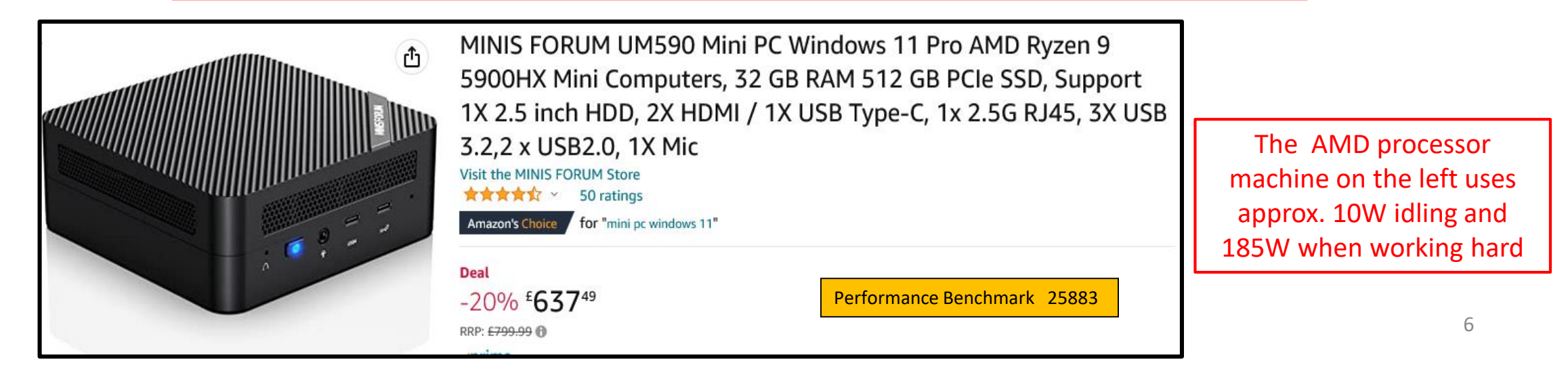

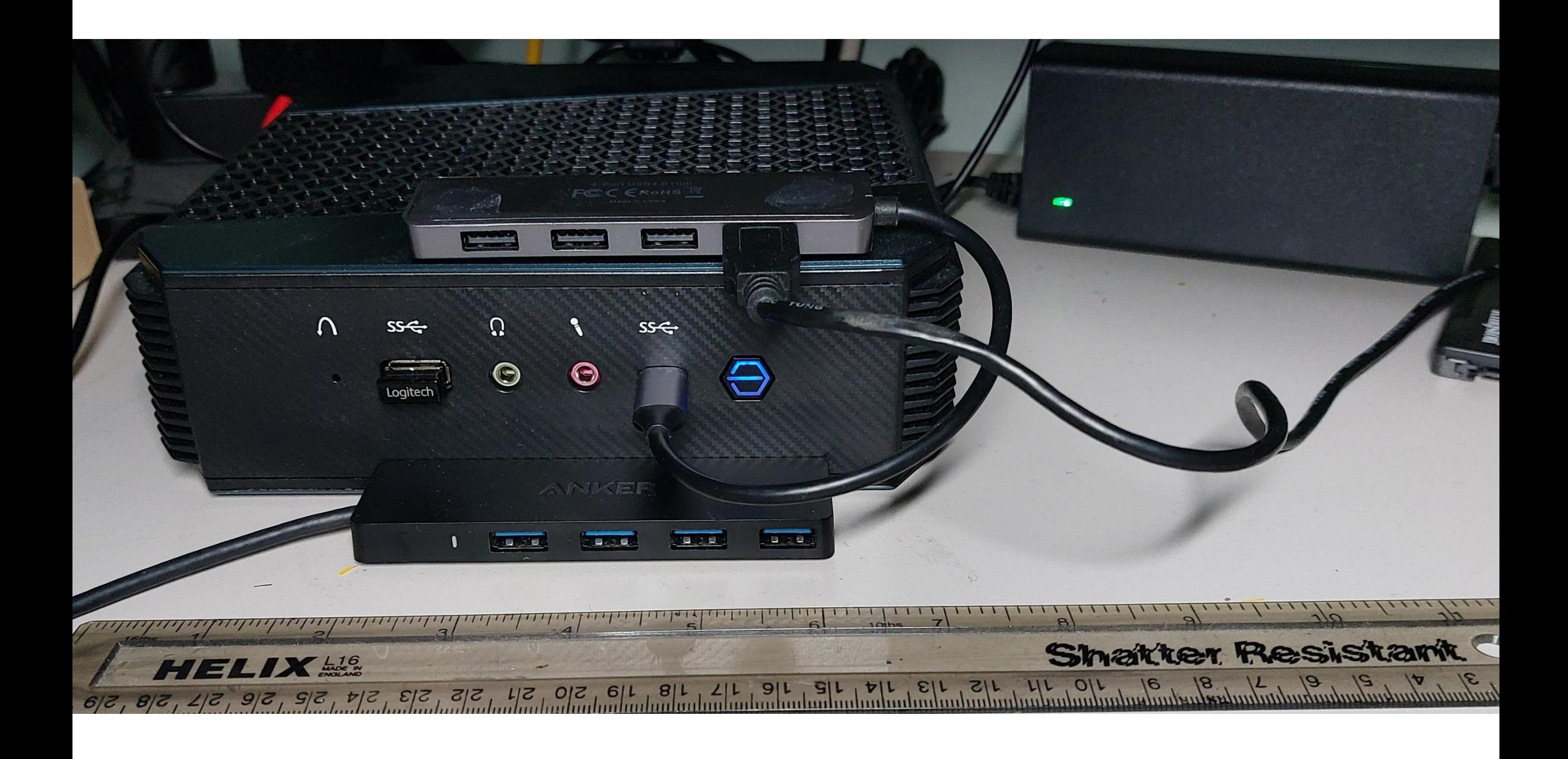

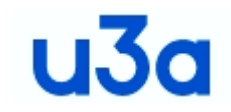

### **Laptops**

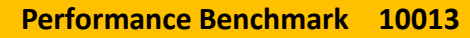

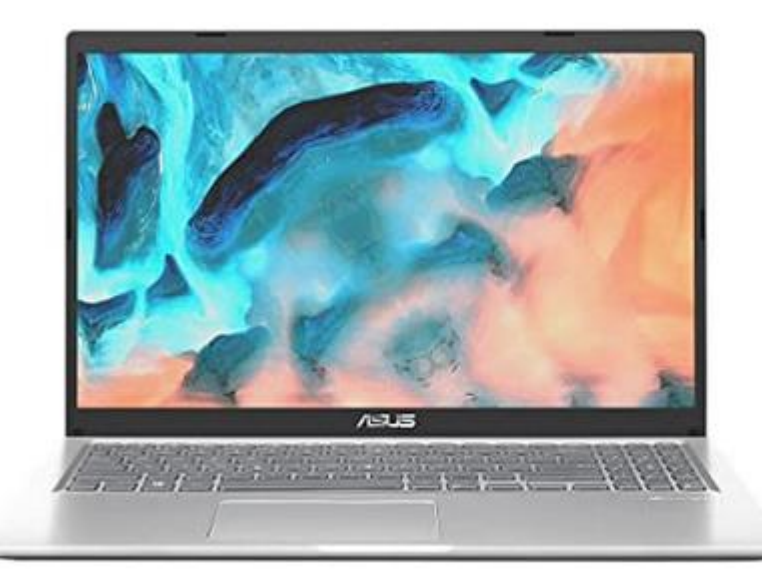

#### ASUS Vivobook 15 X1500EA 15.6" Full HD Laptop (Intel i5-1135G7, 16GB RAM, 512GB SSD, Windows 11)

Buying for work? Discover Amazon Business, for business-exclusive pricing, downloadable VAT invoices and more. Create a FREE account

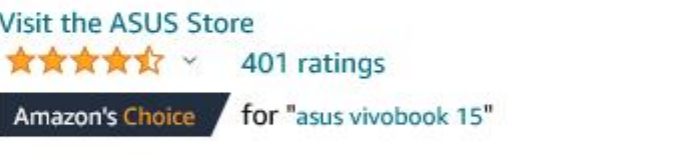

 $-17\%$  £49999

Was: £601.00 <sup>(1)</sup> **√prime One-Day** 

#### FREE Returns v

凸

#### About this item

- Powered by Intel's Core i5-1135G7 Processor
- · Screen: 15.6-Inch LED FHD (1920 x 1080) 16:9
- System Memory: 16GB RAM
- · Storage: 512GB PCIe SSD
- OS: Microsoft Windows 11

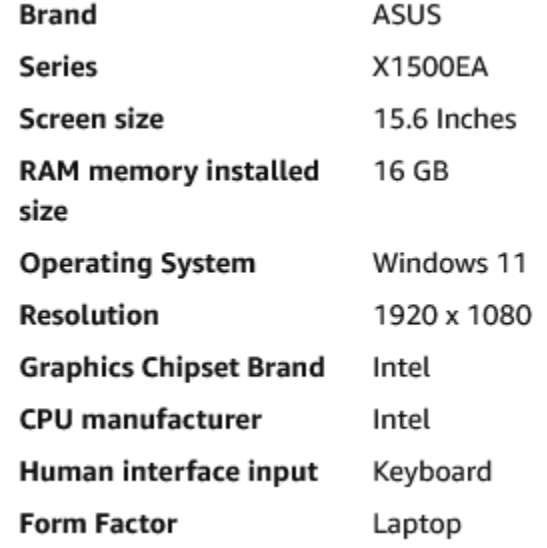

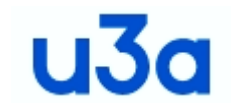

### **Laptops**

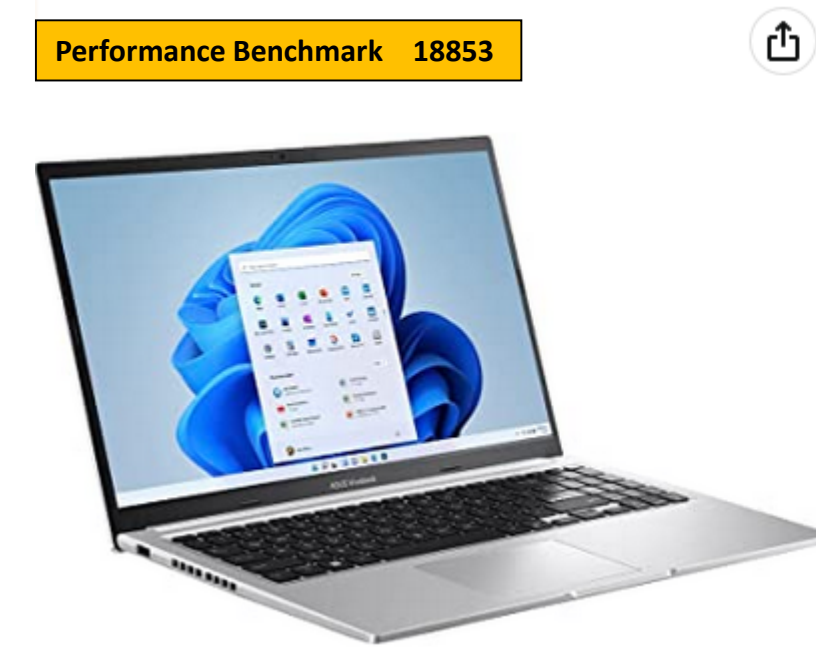

#### ASUS Vivobook 15 M1502IA 15.6" Full HD Laptop (AMD Ryzen 7-4800H, 16GB RAM, 512GB SSD, Windows 11)

Buving for work? Discover Amazon Business, for business-exclusive pricing, downloadable VAT invoices and more, Create a FREE account

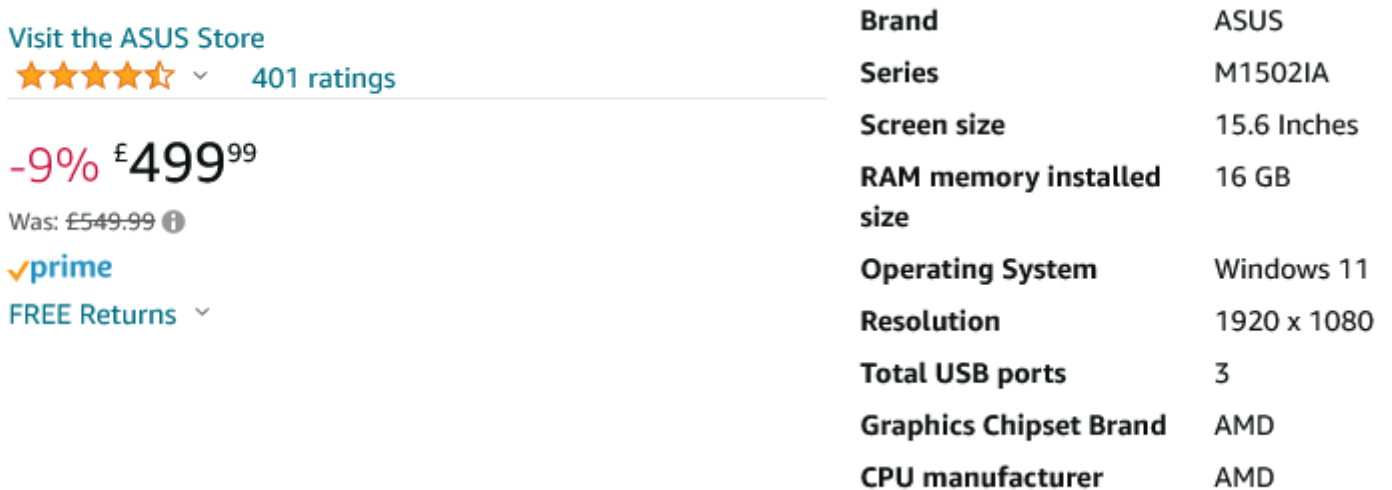

**Form Factor** 

Laptop

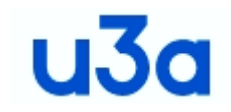

## **Laptops**

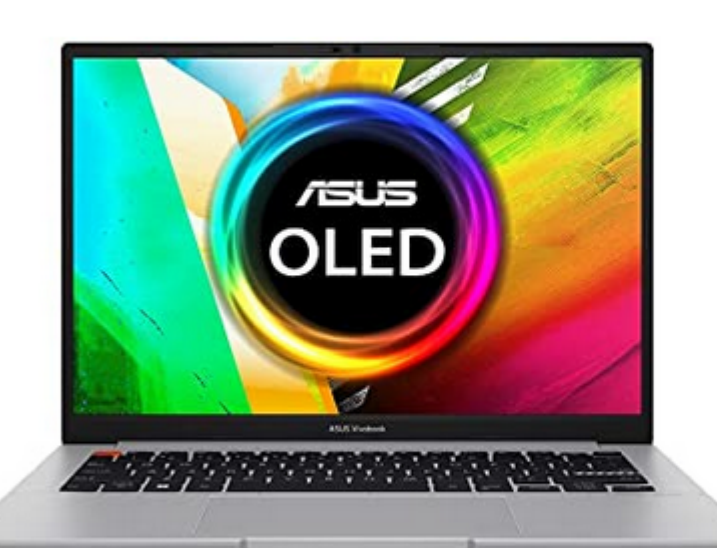

**Performance Benchmark 21857**

ASUS Vivobook S 14 OLED K3402ZA 14.0" 90Hz 2.8K OLED Laptop (Intel i5-12500H, 16GB RAM, 512GB SSD, 90Hz 600nits display, Windows 11) Intel EVO Certified

Buving for work? Discover Amazon Business, for business-exclusive pricing, downloadable VAT invoices and more, Create a FREE account

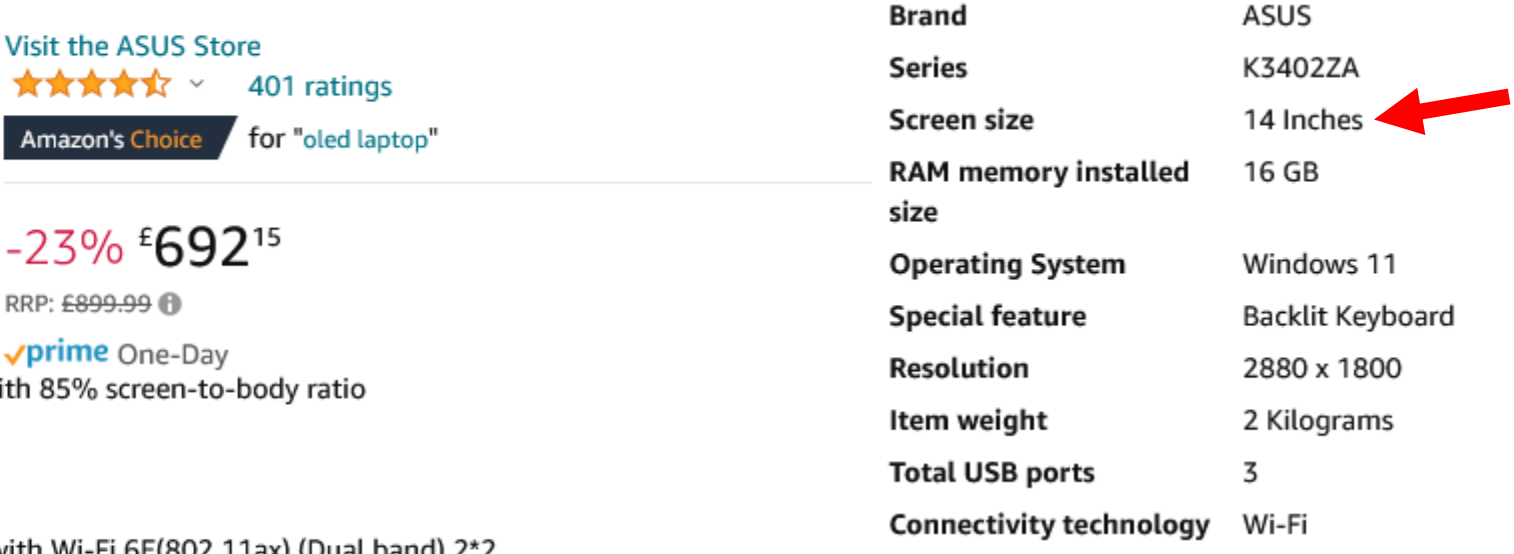

- 14.0" 2.8K (2880x1800) resolution 90Hz 600nits OLED screen, with
- Powered by Intel's latest H series i5-12500H 12-core processor
- 16GB RAM (2x 8GB) paired with 512GB M.2 NVMe PCIe 4.0 SSD
- UK layout backlit keyboard
- Intel EVO Certified, for superior battery life, and improved WiFi with Wi-Fi 6E(802.11ax) (Dual band) 2\*2 connectivity

ᠿ

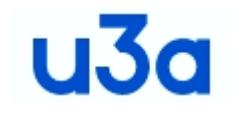

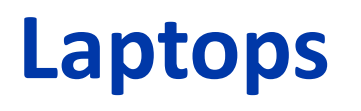

**Performance Benchmark 22879**

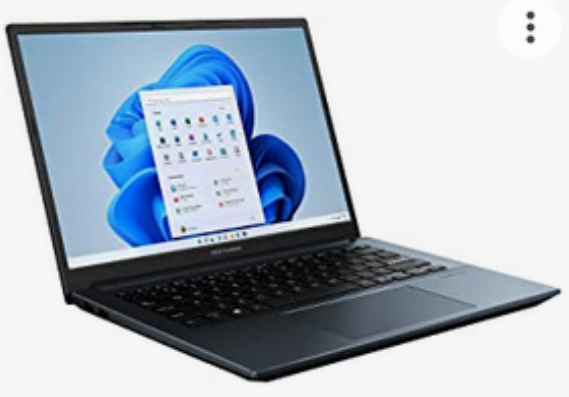

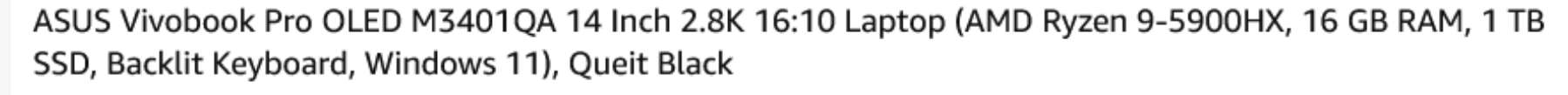

#### $\bigstar \bigstar \bigstar \bigstar \bigstar \bigstar \vee (3.6) 14$

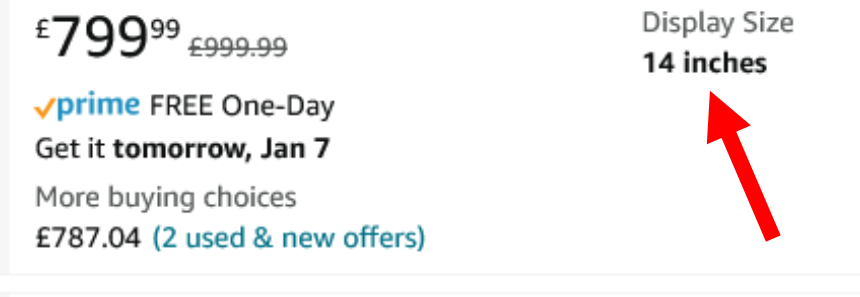

- . With its stunning 14-inch NanoEdge 2.8K (2880x1800) OLED display and awe-inspiring Harman Kardoncertified audio, Vivobook Pro 14 OLED immerses you in whatever you're doing
- . Powered by the latest AMD Ryzen 9-5900HX Mobile Processor, paired with 16GB memory and a 1TB PCIe SSD, the VivoBook Pro 14 OLED gives you all the horsepower you need to realize your visual creativity
- . ASUS OLED laptops deliver exceptionally detailed and realistic visuals, with a cinema-grade 100% DCI-P3 color gamut. This means that the colors reproduced on the display are richer and more vivid: it's ideal for colorintensive projects, but also enhances any kind of content
- All day battery life with over 10 hours usage for daily computing

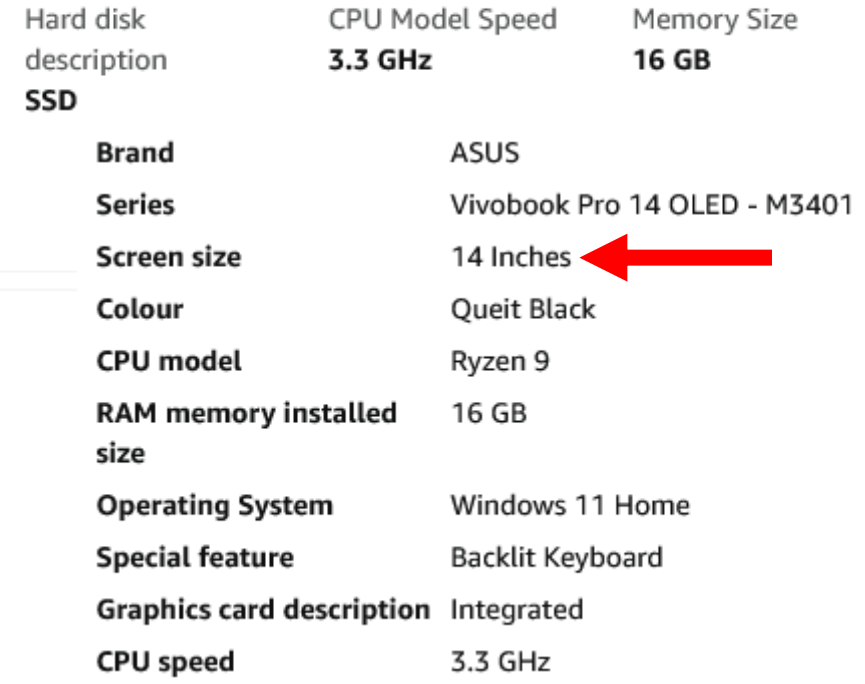

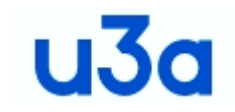

- **Setting up Windows 11 is straight-forward if you accept Microsoft's settings which means having a Microsoft account and using OneDrive.**
- **If you don't want to do this then you should start the process as normal, connected to your network**
	- 1. Follow the Windows 11 install process until you get to the login screen where you are prompted to sign in or create a Microsoft account.
	- 2. Now's the time to cut off the Internet. If you have a physical connection you can always pull the plug, but it's easier to just use a command to turn off your PC's Internet until the next time it reboots, which it will as part of the setup process anyway.
	- **3. Hit Shift + F10**. A command prompt appears.
	- **4. Type** *ipconfig /release* and **hit Enter** to disable Internet.
	- **5. Close the command prompt**. A new login screen appears asking "Who's going to use this device?"
	- **6. Enter a username** you want to use for your local account and **click Next**.

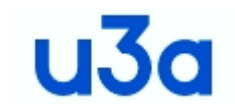

- **7. Enter a password** you would like to use and **click Next**. You can also leave this field blank and have no password, but that's not recommended.
- **8. Complete the rest of the install process** as you normally would.
- **Windows 11 is more secure and far less vulnerable to Virus attack, Ransomware etc.**
- **Printer drivers for most printers are available, but are more basic than in Windows 10**
	- **e.g. My Officejet printer can print 'borderless' for photos with Win10 but Win11 insists that I must have borders of at least 1.5cm. Anything outside this is not printed making it useless for printing photos**
- **Most software that runs under Win10 will run under Win 11 with the exception of software that installs a hardware driver such as my DSLR camera firmware updater software.**

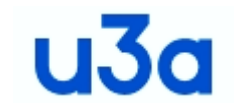

- **If you do install some software that needs device drivers, it is difficult to remove it as the device driver is owned by the system once installed and cannot be removed without going through three stages to take ownership of the driver files before you can delete them. Not for the faint hearted.**
- **The major software change is that Microsoft Office 2013 or older will not install or run under Windows 11, so you need to move to Office 2016 or later.**
- **Another change from Windows 10 is that you can only have the taskbar at the Bottom of the screen. If like me you have a widescreen monitor I would prefer the ability to change this to the side of the screen so as to allow the full height of the screen for applications to use e.g. Word documents and spreadsheets.**
- 14 • **The final comment I would make is that the Start menu is far too small and is not adjustable**

u3a

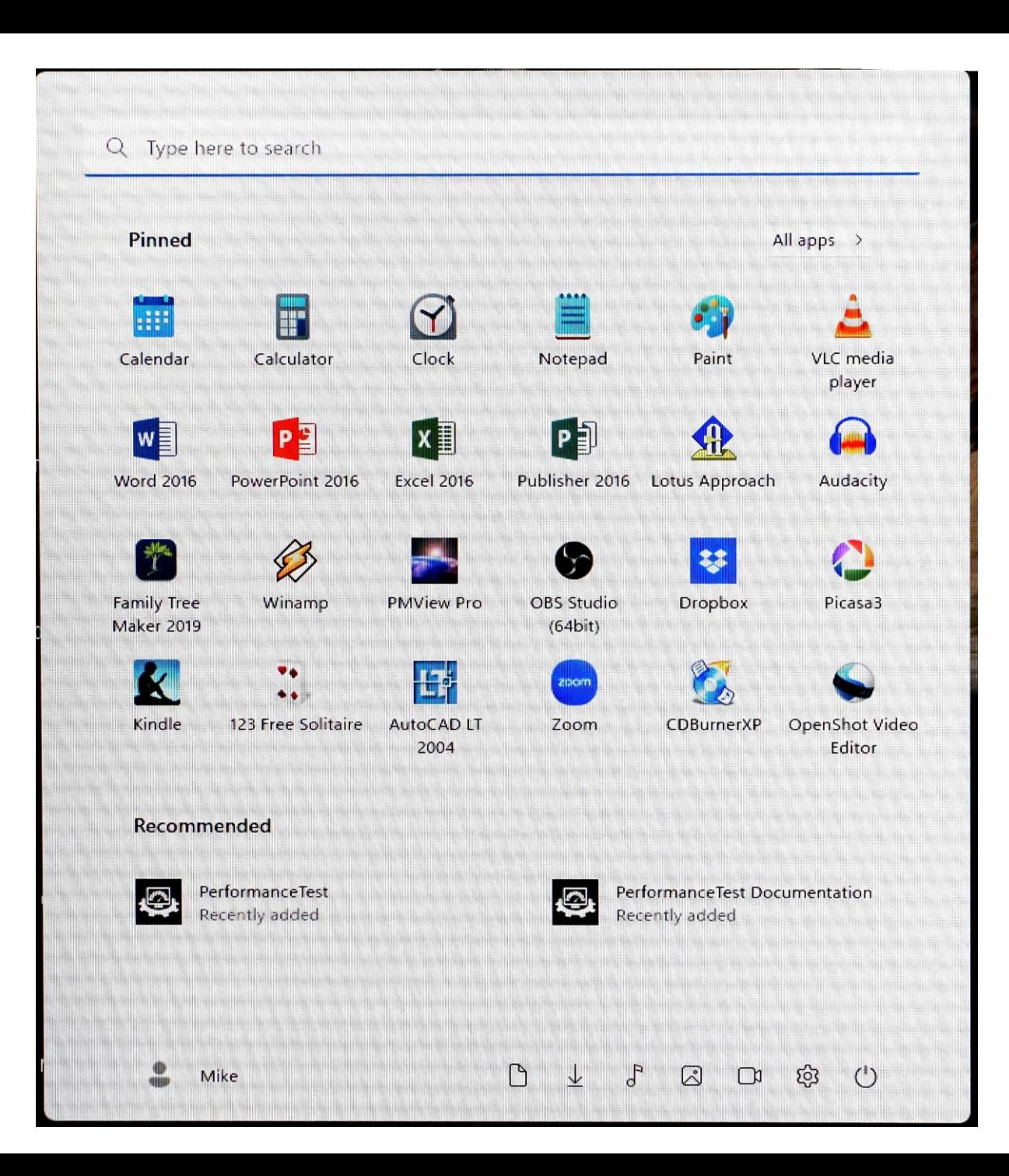

# u3a

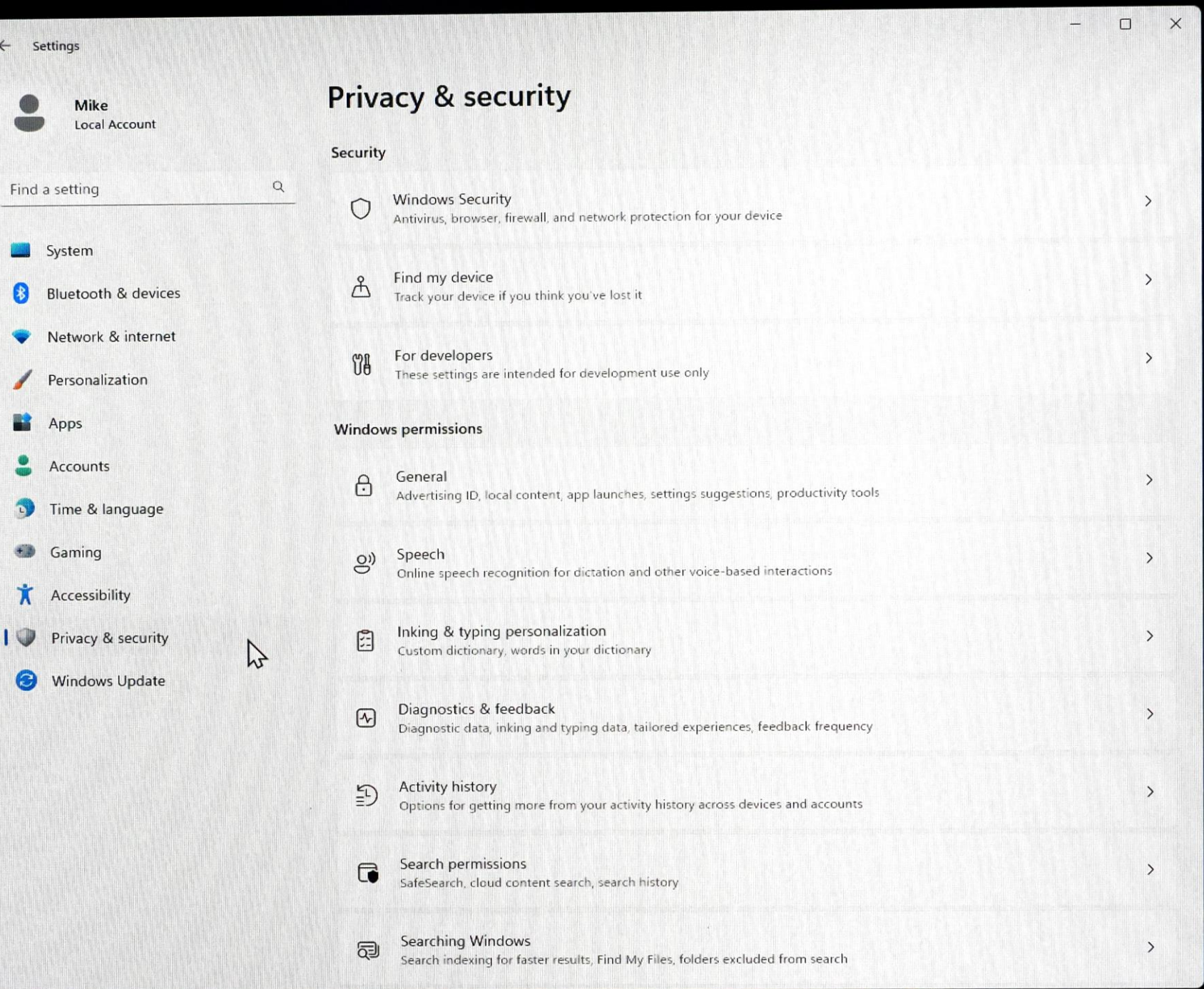

16

## $U<sub>3d</sub>$

#### **Windows Security**

 $\equiv$ 

**△** Home

Virus & threat protection

((p) Firewall & network protection

<sup><sup>2</sup> Device performance & health</sup>

App & browser control

 $\Box$  Device security

응 Family options

**D** Protection history

8 Account protection

#### <sup>®</sup> Virus & threat protection settings

View and update Virus & threat protection settings for Microsoft Defender Antivirus.

Locates and stops malware from installing or running on your device. You

can turn off this setting for a short time before it turns back on

Provides increased and faster protection with access to the latest

protection data in the cloud. Works best with Automatic sample

Have a question?

Get help

Help improve Windows Security

Give us feedback

Change your privacy settings

View and change privacy settings for your Windows 11 Pro device.

P

**Privacy settings** 

Privacy dashboard

**Privacy Statement** 

@ Settings

#### Controlled folder access

#### 17

#### Automatic sample submission

Cloud-delivered protection

Send sample files to Microsoft to help protect you and others from potential threats. We'll prompt you if the file we need is likely to contain personal information.

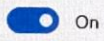

#### Submit a sample manually

Real-time protection

automatically.

 $\bullet$  On

#### **Tamper Protection**

Prevents others from tampering with important security features.

O On

Learn more

submission turned on. O On

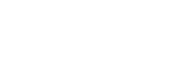

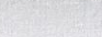

 $\Box$ 

#### 回 Ransomware protection

Protect your files against threats like ransomware, and see how to restore files in case of an attack.

#### Controlled folder access

Protect files, folders, and memory areas on your device from unauthorised changes by unfriendly applications.

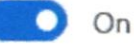

**Block history** 

**Protected folders** 

Allow an app through Controlled folder access

#### Ransomware data recovery

You may be able to recover files in these accounts in case of a ransomware attack.

Set up OneDrive for file recovery options in case of a ransomware attack.

Set up OneDrive

Have a question? Get help

Help improve Windows Security Give us feedback

 $\Box$ 

Change your privacy settings

View and change privacy settings for your Windows 11 Pro device.

Privacy settings

Privacy dashboard

**Privacy Statement** 

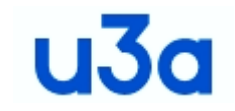

- **Microsoft has been hinting of a 'major' update for Windows 11 since last summer which is supposed to address many of its shortcomings. The latest rumour is that this will happen in the next three months, just don't hold your breath.**
- **Having said all that, I do find Windows 11 stable and generally usable.**
- **I would say Windows 11 is faster, but then, the machine I am using it on is very much faster than my older tower PC although my laptop which is only a about 4 times slower feels sluggish in comparison but it will only be when I move to Windows 11 on that machine that I will be able judge if it is really quicker.**